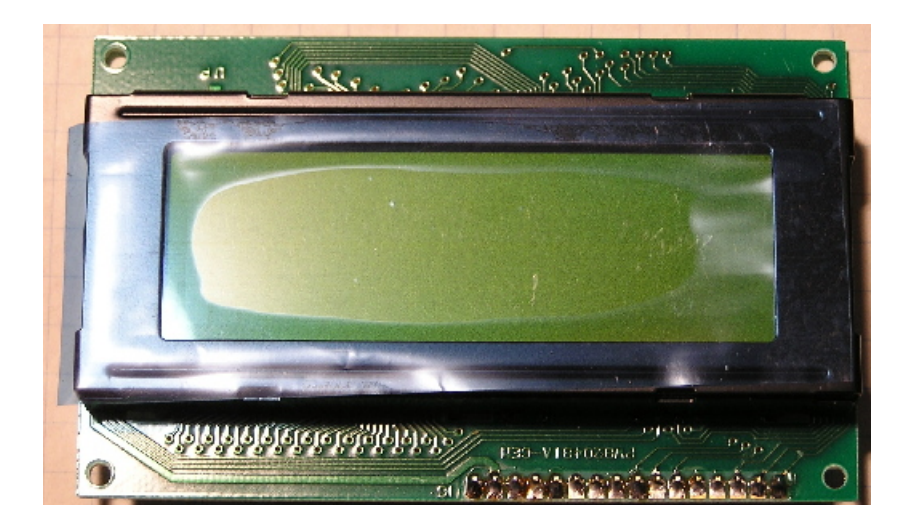

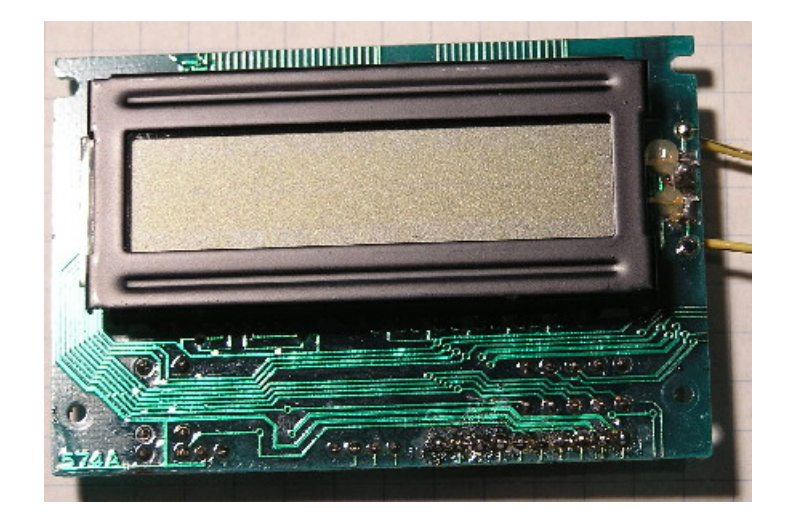

1

#### Care and Feeding of Char LCD Displays

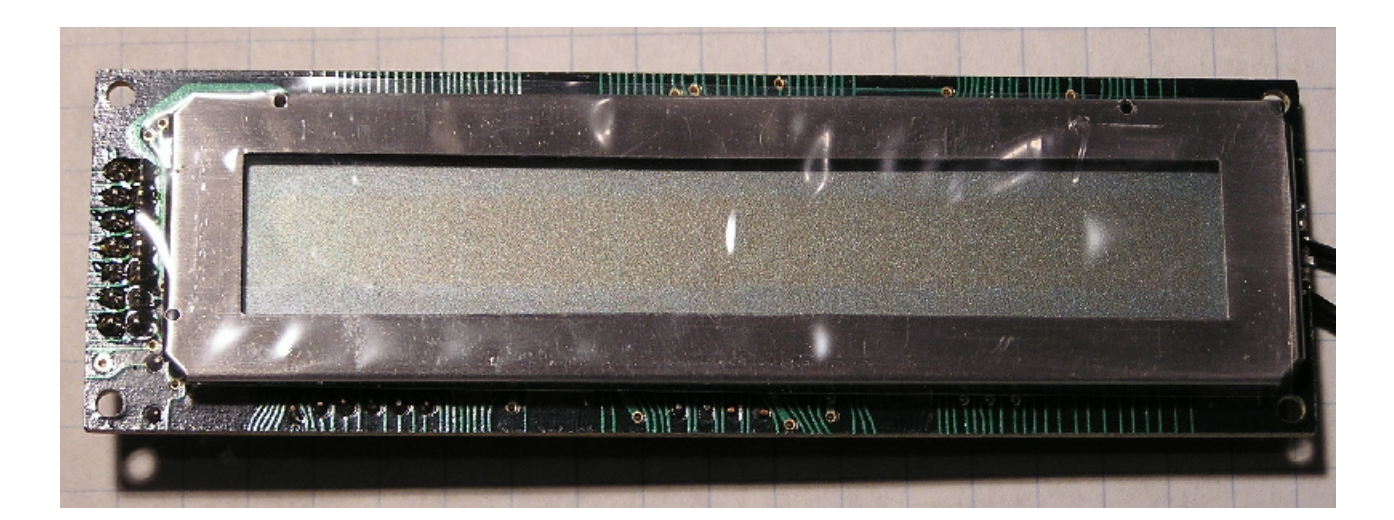

#### **Overview**

**LCD interface mechanical**

**LCD interface electrical**

**Hardware & software interface options**

**Timing considerations**

**LCD commands**

**Display addressing**

**Parallel port options**

**Software**

#### Interface - Mechanical

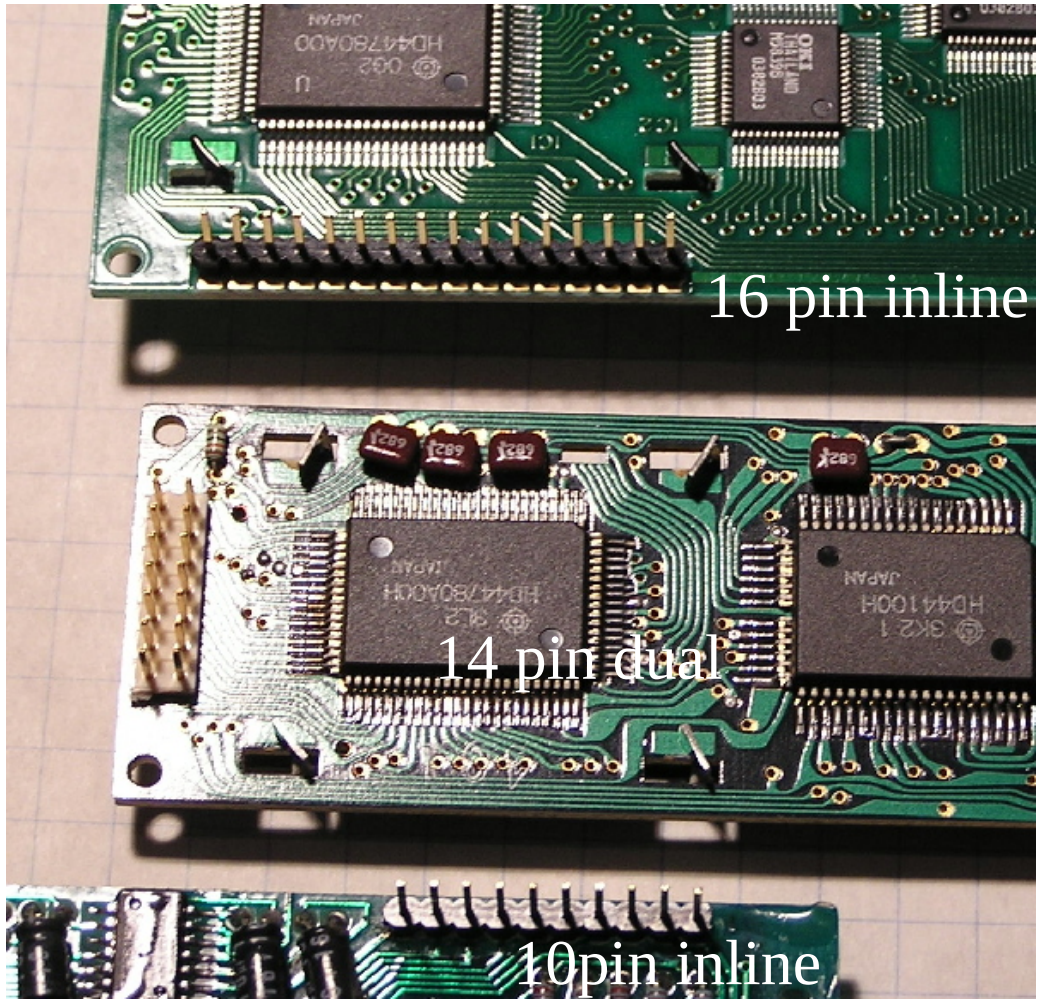

**There are several different styles of interface layouts**

**For a given layout the pins will have the same function**

**The same pin numbers will have the same function across layouts**

#### Interface - Electrical

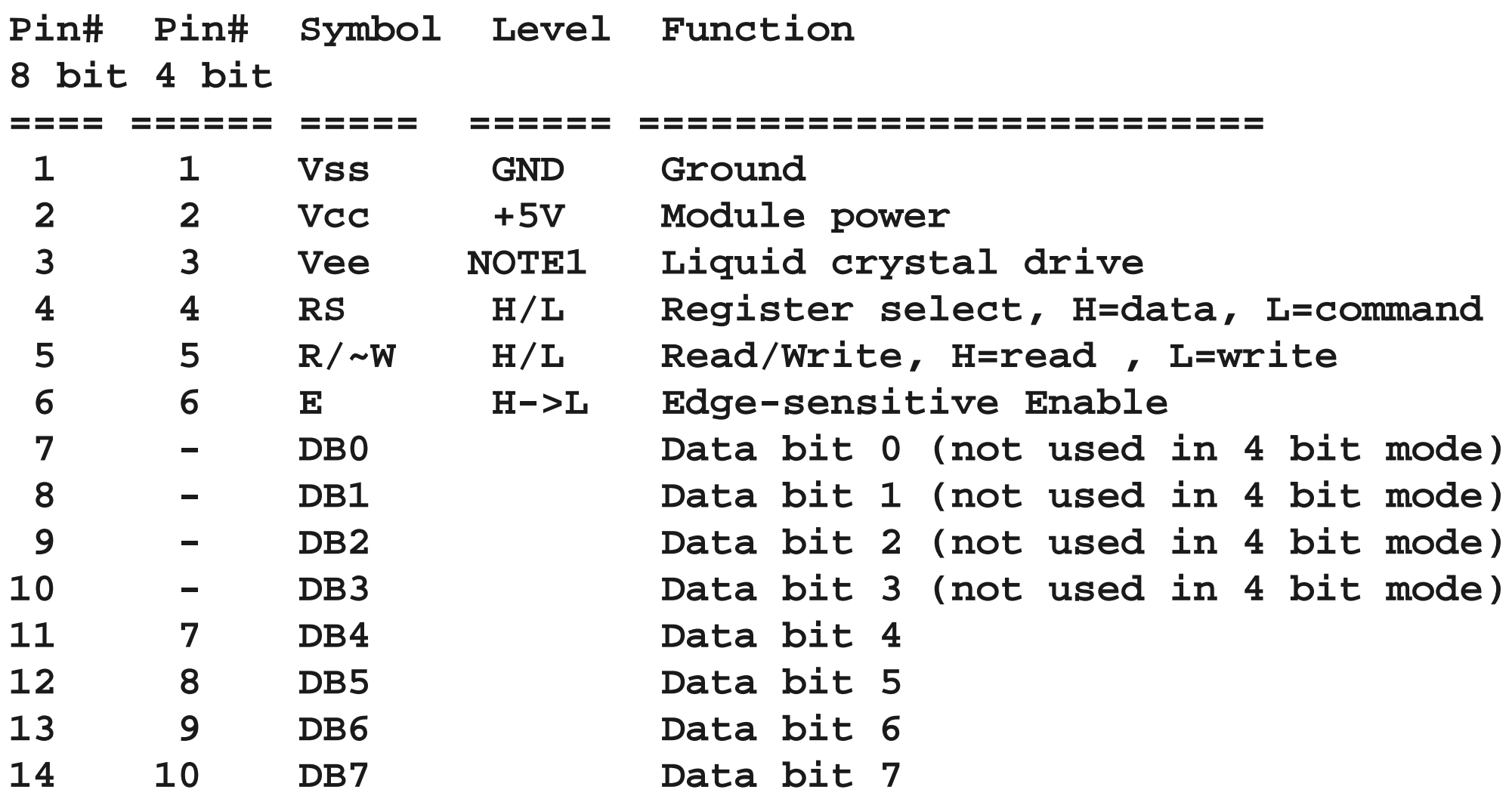

**NOTE1: On standard modules Vee is between GND and 5V; on temperature extended modules it is between GND and -7V**

#### Interface - Electrical

#### **Back Lighting**

**Power may be additional interface pins or separate connections**

**LED simple, high power**

**Electro-Luminescent complex drive circuit, less power**

**Cold Cathode Fluorescent complex drive circuit, less power, not usually found on char displays**

# Interface - Options

## **Hardware Software**

- 
- 

- 4 less interface lines Check busy
- needs 2 write operations Write and check status

8 bit Write and wait

- more interface lines Write data and wait for - faster max time
- 4 bit Simple
	- -
		- May be faster
		- Requires bidirectional data bus

### Interface - Timing

#### **Control Signal Timing**

**If you look at the spec sheet you will find diagrams like the next page. These are important if you are running at the maximum speed the display can support, such as memory mapped I/O with a micro-processor.**

**For a parallel port or port based I/O on a micro-processor it is simpler (slower) we usually won't come close to these limits. In compatibility mode, the parallel port is simulating talking to a printer over an 8MHz AT bus. The minimum transition is about 500ns even on a GHz machine.** 

#### Write timing - LCD controller

#### WRITE:

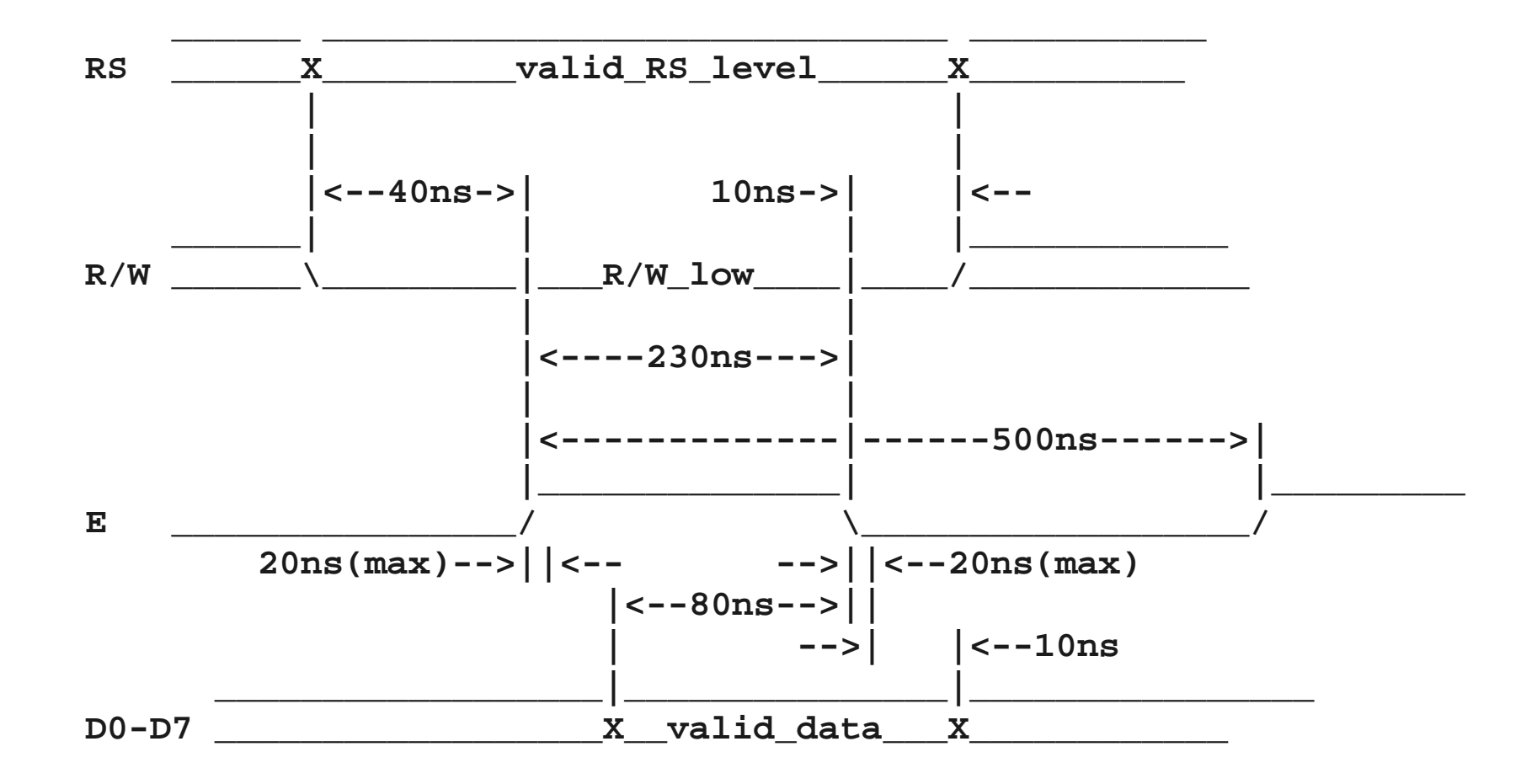

#### Write timing - Port I/O

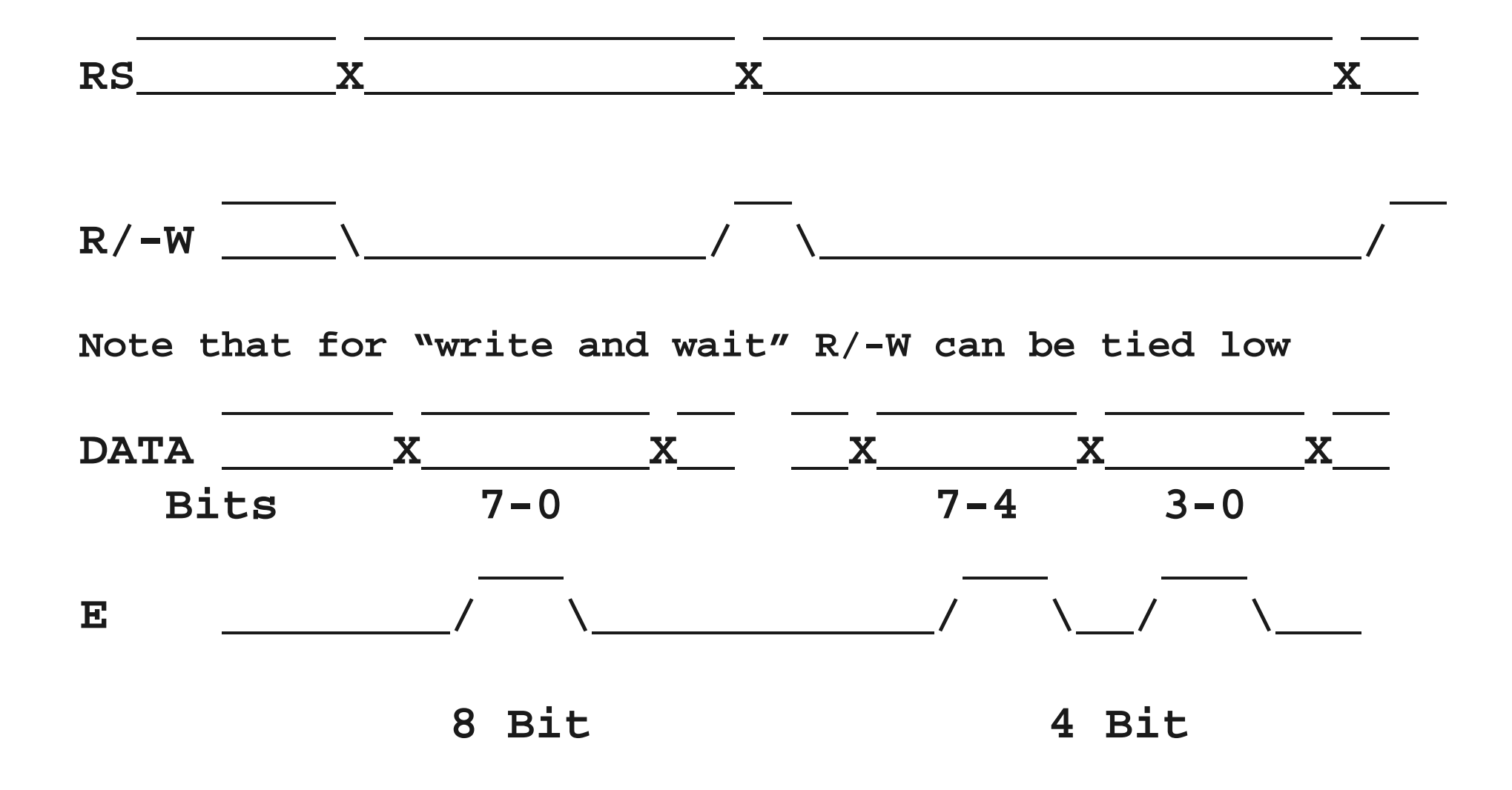

#### LCD Commands

#### D7 D6 D5 D4 D3 D2 D1 D0 Instruction/Description 0 0 0 0 0 0 0 0 1 Clear Display 0 0 0 0 0 0 1  $*$  Return to Home Position 0 0 0 0 0 1 ID S Set Cursor Move Direction 0 0 0 0 1 D C B Enable Display/Cursor 0 0 0 1 SC RL \* \* Cursor/Display Shift 0 0 1 DL N F  $*$   $*$  Set Interface Length 0 1 A A A A A A Set CGRAM Address 1 A A A A A A A Set Display Address

- **ID 0 = Decrement cursor position 1 = Increment cursor position**
- $S = 0 = No$  display shift  $1 = Display$  shift
- $D \t 0 = Display off$  1 = Display on
- $C = 0 =$  Cursor off  $1 =$  Cursor on
- **B** 0 = Cursor blink off 1 = Cursor blink on
- **SC**  $0 = \text{Move cursor}$  1 = Shift display
- **RL**  $0 = Shift left$  1 = Shift right
- $DL \t0 = 4-bit interface \t1 = 8-bit interface$
- **N 0 = 1/8 or 1/11 Duty (1 line) 1 = 1/16 Duty (2 lines)**
- **F**  $0 = 5x7$  dots  $1 = 5x10$  dots
- **A Address**

- 
- 
- 
- 
- 
- 
- 
- 
- 
- 

#### LCD Commands

RS is register select 0=command, 1=data. R/-W is read/write control 0=write,1=read. Commands are issued with R/S=0 and R/-W=0. Put the command on the data lines, and toggle E from  $L\rightarrow H\rightarrow L$ .

The Clear Display and Return Home commands can take up to 1.64ms, the rest take ~40usec.

Even with only 8 commands, it can be a bit confusing with all the options We only need a subset of the commands to initialize the LCD.

- 1. Set Interface Length use 0011 1000 8 bit interface, 2 lines, 5x7 dot characters
- 2. Enable Display/Cursor use 0000 1100 display on, no cursor
- 3. Clear Display use 0000 0001 no options

4. Set Cursor Move Direction - use 0000 0110 increment cursor, no shift Then we can use Set Display Address and data writes to put characters on the display.

#### Writing Data

After initializing per the previous slide writing starts at the first position on line 1. To write data, we set  $RS=1$ ,  $R/-W=0$ , put the ASCII character on the data lines, and toggle E from L->H->L.

The controller has 80 bytes of data memory that are organized differently depending on the mode.

In single line mode it starts at 0 offset and is linearly addressed to offset 0x4F. In some documents, you will see memory addressed as  $0x80 - 0xCF$ ; this is the actual command to set the memory address (remember command bit 0x80 indicates display address set).

In 2 line mode the display memory is split with the first 40 bytes starting at offset 0 (0x80) and the second line at offset 0x40 (0xC0).

## Display Addressing

The base controller can display 2 lines x 8 char. For each additional 8 characters, a display driver is added to handle another 2 lines x 8. For a 1 line x 16 characters, there are two possibilities. There could be the controller and a display driver, in which case it would look like a single line display. The other case is to use only the controller and treat it as a 2 line x 8 character display with the 2 "lines" on one line. This makes a difference in how you address the second 8 characters!

Four line displays, for example 4 lines x 20 characters, the other lines are mapped onto lines 1 and 2. Line 3 is the second half of line 1 and line 4 is the second half of line 2.

- Line  $1 \qquad 0x80 0x93$
- Line 2  $0xC0 0xD3$
- Line 3  $0x94 0xA7$
- Line  $4 \qquad 0xD4 0xE7$

## Parallel port signals

So how do we connect to the parallel port?

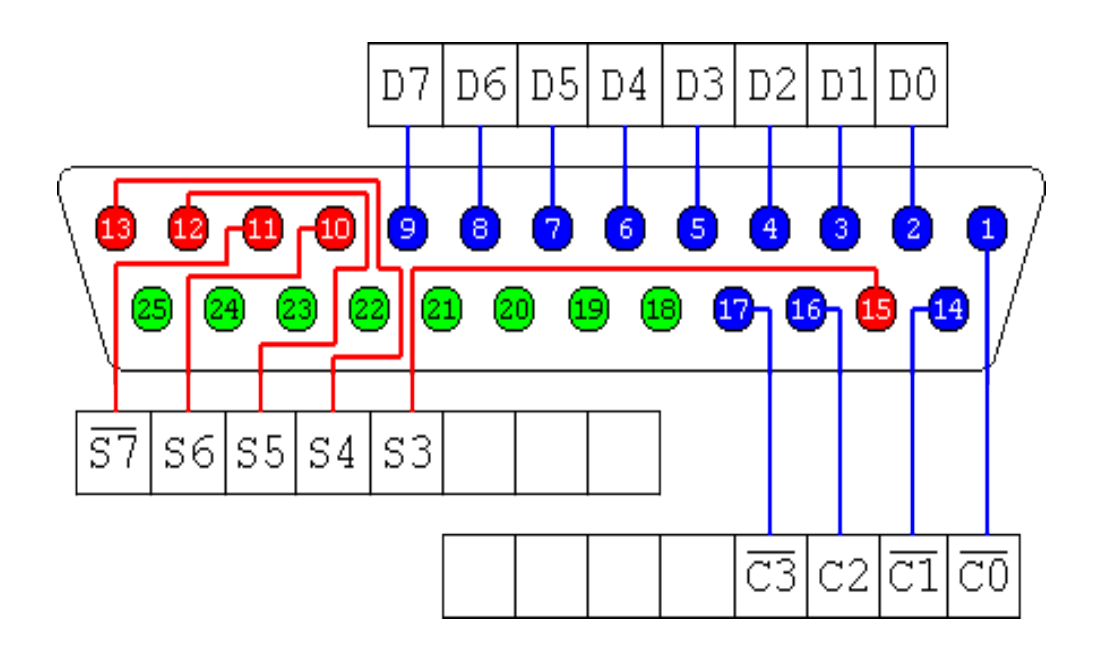

Data is easy just connect the parallel port data to LCD data. The LCD requires 2 or 3 control lines, the parallel port has 4 available; so there are several possibilities. We will use the connection used by Winamp.

#### Parallel port connection

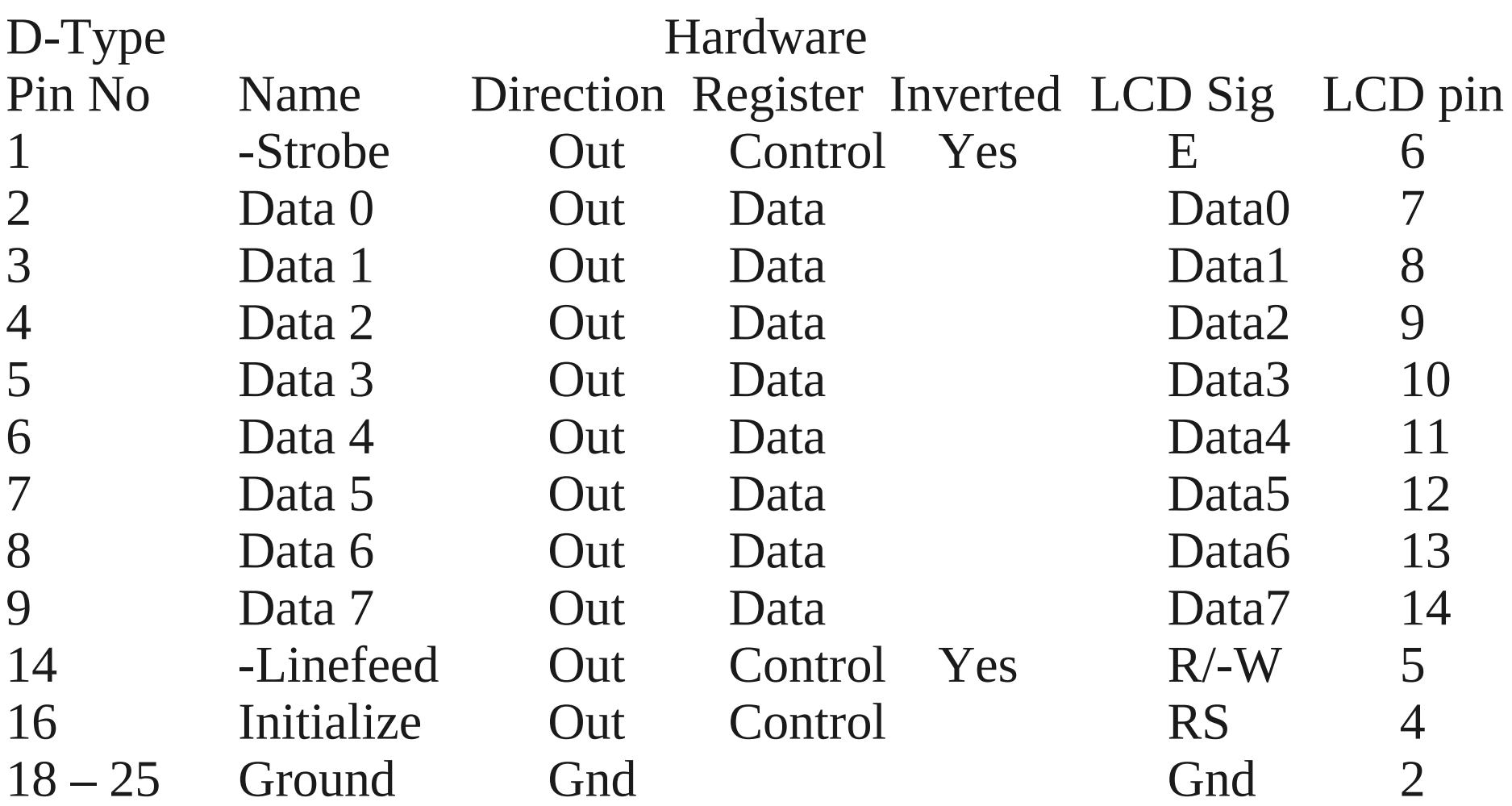

#### K-LUG Printer Port Board

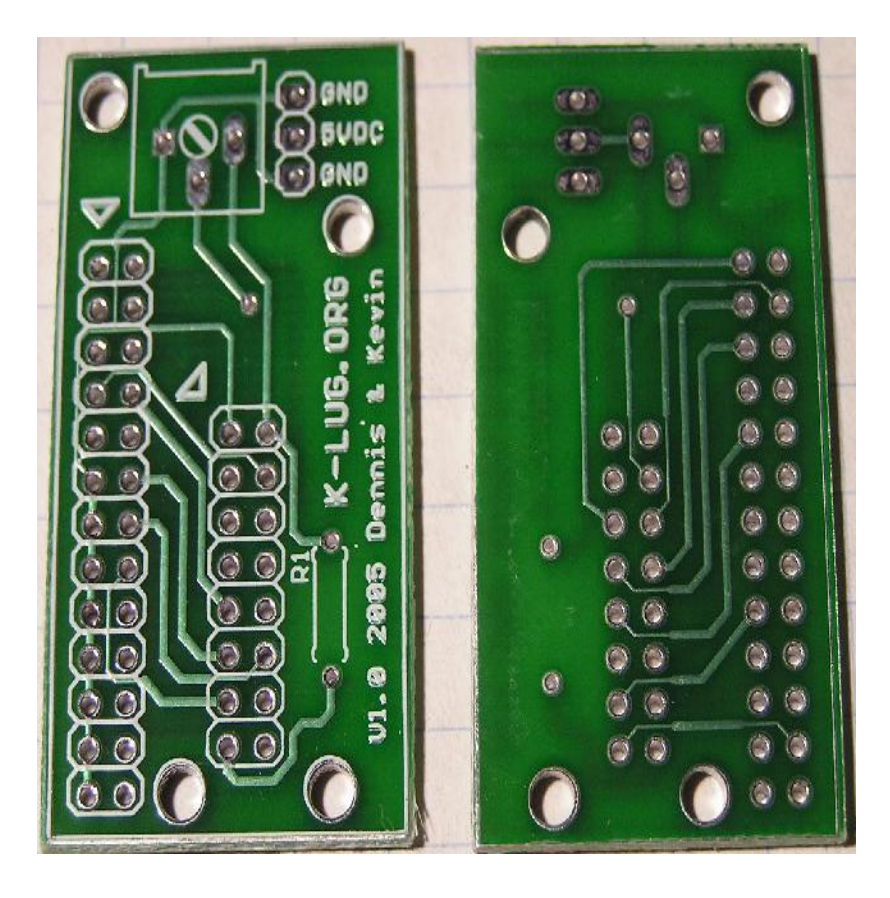

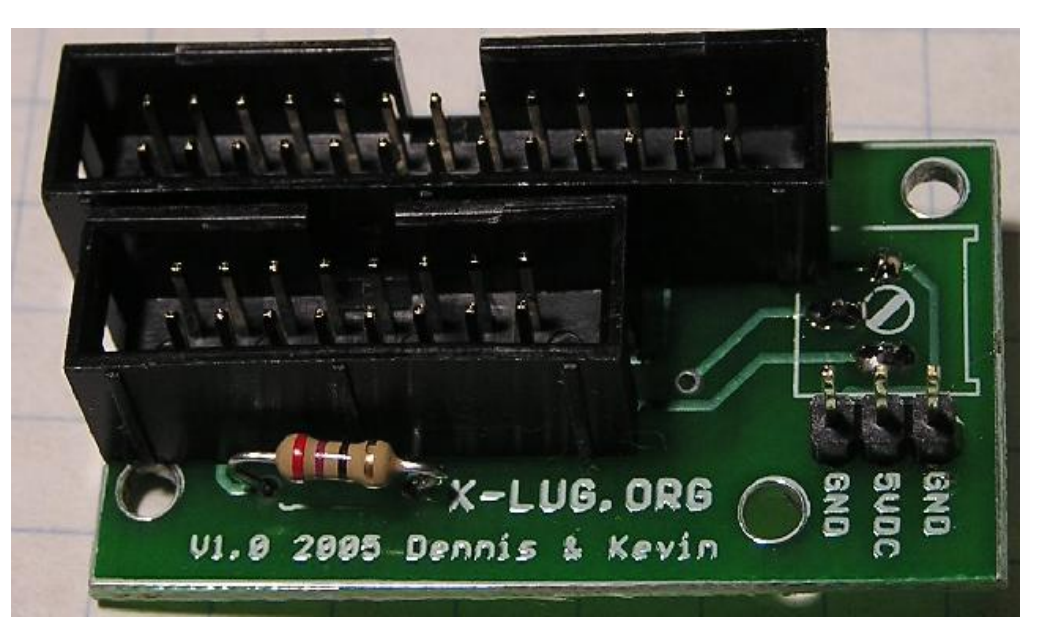

#### K-LUG 26 pin connector

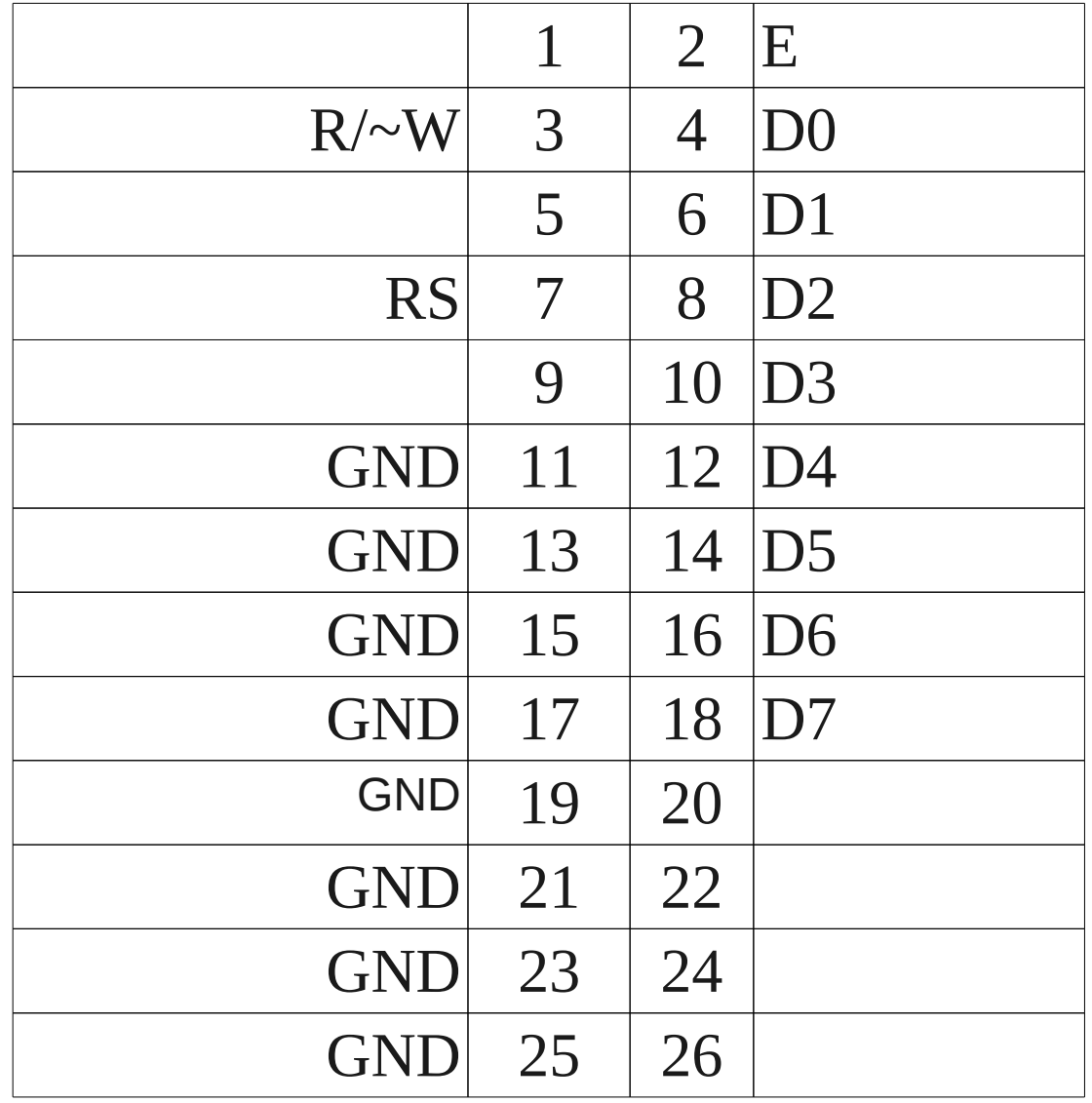

#### So what about the code?

There are several ways to talk to the parallel port

- 1. Direct port  $I/O$  requires root authority
- 2. Write a kernel device driver complex (although Mark Harris has done most of the leg work for us) and non standard
- 3. Use the existing parallel port device driver for device /dev/parport0 This can run in user state and it is commonly available. I used this option.

File device drivers support open, close, read, and write for normal operation. Unfortunately toggling control port bits is not "normal operation". For hardware specific operations, the ioctl (i/o control) operation is provided. We will use this for both data and control writes. The constants are in include/linux/ppdev.h